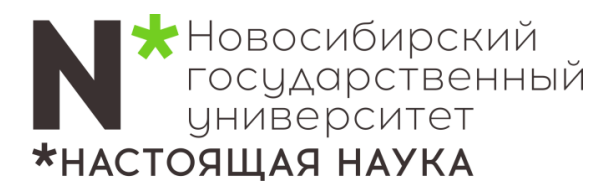

# **Инструкция**

# **по использованию оборудования мультимедийной аудитории**

#### **1. Включение компьютера и монитора**

Кнопка включения компьютера находится под монитором большая круглая. Кнопка включения монитора - справа-снизу на мониторе. Компьютер может быть уже включен, но находится в «спящем режиме», тогда нажмите любую клавишу на клавиатуре, компьютер включится.

# **2. Включение видео-стены**

Нажмите <sup>2</sup> одновременно с английской буквой «P» после этого в правой части экрана монитора появятся 4 варианта, выберите пункт «Повторяющийся».

#### **3. Выключение видео-стены**

Нажмите <sup>2</sup> одновременно с английской буквой «P» после этого в правой части монитора появятся 4 варианта, выберите пункт «Только второй экран».

#### **4. Включение микрофонов и звук с компьютера**

На столе преподавателя есть регулятор громкости и под ним кнопка «Mute», если она светится красным звук отключен, зеленым звук включен.

# **5. Подключение ноутбука**

В данной аудитории выведен дополнительный кабель HDMI и jack 3.5 для звука, подключите к ним свой ноутбук, переключение сигналов происходит автоматически.

# ℹ По окончанию лекции необходимо **выключить видео-стену. Компьютер выключать не надо!**

ℹ Пожалуйста, не перемещайте стол преподавателя!

По всем возникшим вопросам и затруднениям обращайтесь по телефону: **363-40-70**. В качестве резервного – **363-41-41.** О всех пожеланиях и предложениях просьба писать на электронный адрес **4141@nsu.ru.**